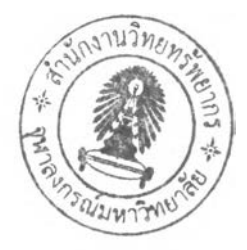

บทที่ 4

#### **การออกแบบเกมควบคุมพัสดุคงคลังในระบบจัดจ่าย**

**รายละเอียดของการออกแบบเกมควบคุมพัสดุคงคลังในระบบจัดจ่ายมีดังต่อไปนี้**

#### **4.1 การออกแบบกระบวนการทำงานของระบบ**

**จากการศึกษาทฤษฎีกระบวนการควบคุมพัสดุคงคลังในระบบจัดจ่ายในบทที่ 2 และการ วิเคราะห์เกมควบคุมพัสดุคงคลังในระบบจัดจ่ายในบทที่ 3 สามารถนำมาใช้ดำเนินการออกแบบ กระบวนการเล่นเกมควบคุมพัสดุคงคลังในระบบจัดจ่าย แล้วแสดงกระบวนการต่าง ๆ โดยใช้วิธี IDEFO เพื่อให้ทราบถึงรายละเอียดก่อนลงมือเขียนโปรแกรม**

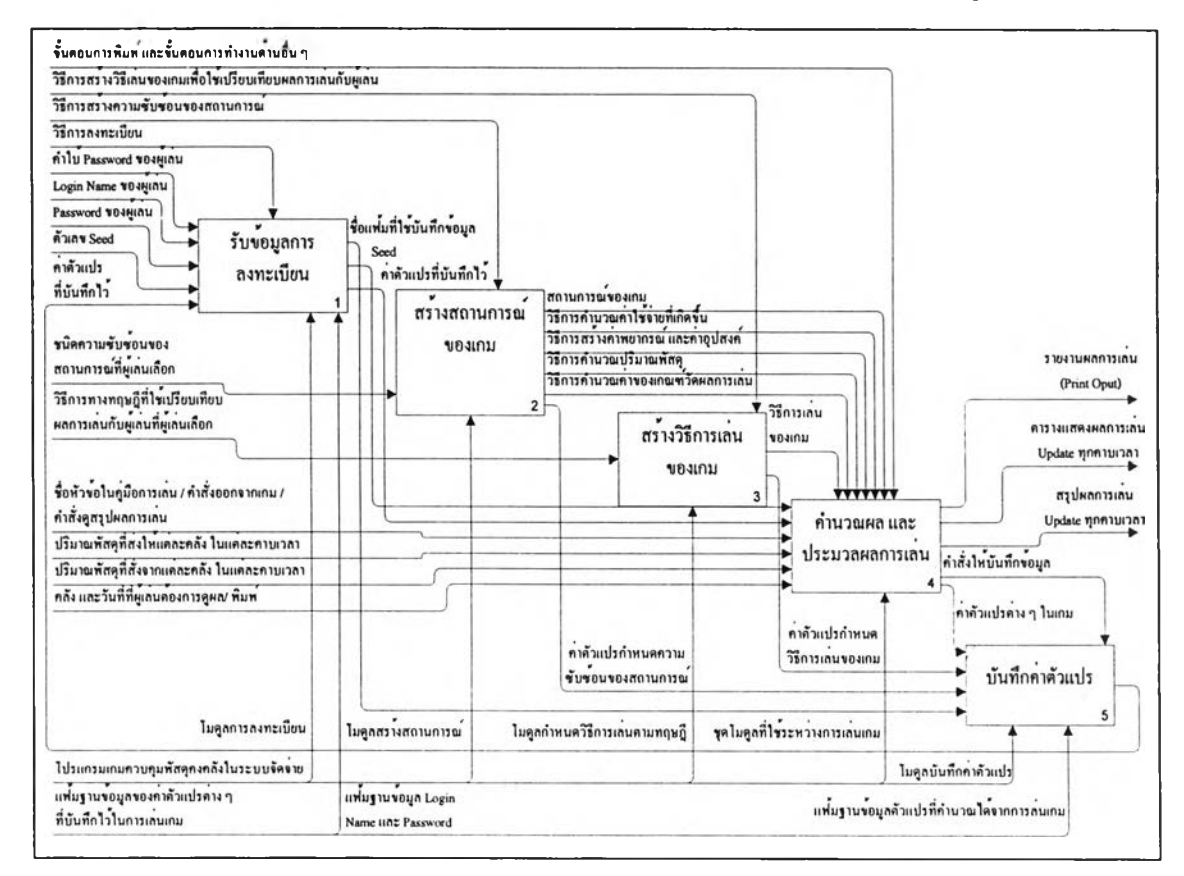

**กระบวนการเล่นเกมควบคุมพัสดุคงคลังในระบบจัดจ่ายสามารถแสดงดังรูปที่ 4.1**

รูปที่ 4.1 กระบวนการเล่นเกมควบคุมพัสดุคงคลังในระบบจัดจ่าย

จากวิธีการ IDEF0 คังรูปที่ 4.1 เราจะทราบถึง Input Output Control และ Mechanism ของโปรแกรมดังนี้

#### 4.1.1 Input ของโปรแกรม

Input ของโปรแกรม หมายถึง ข้อมูลต่าง ๆ ที่นำเข้าสุโปรแกรม ตลอดจนคำสั่งต่าง ๆ ที่ผ้ เล่นป้อนเข้าสู่โปรแกรม Input ของโปรแกรมเกมควบคุมพัสดุคงคลังในระบบจัดจ่ายได้แก่

1. Login Name ของผู้เล่น เป็นข้อมูลที่เกมนำไปใช้สร้างแฟ้มเก็บข้อมูลส่วนตัวของผู้เล่น ร่วมกับ Passwordของผู้เล่น

2. Password ของผู้เล่น เป็นข้อมูลที่เกมนำไปใช้สร้างแฟ้มเก็บข้อมูลส่วนตัวของผู้เล่น ร่วมกับ Login Name ของผู้เล่น

3. คำใบ้ Password ของผู้เล่น เป็นข้อมูลที่เกมบันทึกไว้ในแฟ้มเก็บข้อมูลส่วนตัวของผู้ เล่นเพื่อให้ผู้เล่นสามารถเรียกกลับมาดูกรณีที่ผู้เล่นลืม Password ของตน

4. ตัวเลข Seed เป็นข้อมูลที่เกมนำไปใช้สร้างค่าพยากรณ์ และอุปสงค์ในเกมกรณีที่ผู้เล่น เลือกเล่นเกมเป็นทีมเพื่อให้ค่าพยากรณ์ และอุปสงค์ในคอมพิวเตอร์แต่ละเครื่องมีค่าเท่ากัน

5. ชนิดความซับซ้อนของสถานการณ์ที่ผู้เล่นเลือก เป็นข้อมูลที่เกมนำไปใช้สร้าง สถานการณ์ภายในเกม รวมถึงวิธีการคำนวณปริมาณพัสดุ วิธีการคำนวณค่าใช้จ่าย และวิธีการคำนวณ ทางทฤษฎีเพื่อใช้เปรียบเทียบผลการเล่นกับผู้เล่น

6. วิธีการทางทฤษฎีที่ใช้เปรียบเทียบผลการเล่นกับผู้เล่นที่ผู้เล่นเลือก เป็นข้อมูลที่เกม นำไปใช้เลือกวิธีการควบคุมพัสดุที่แต่ละคลังที่เกมจะใช้ตัดสินใจ เพื่อให้ได้ผลการเล่นที่ใช้เปรียบเทียบ กับผลการเล่นของผู้เล่น

7. หัวข้อคู่มือการเล่นเกมที่ผู้เล่นต้องการดู เป็นข้อมูลที่เกมนำไปใช้เลือกแฟ้มข้อมูล คำอธิบายที่ผู้เล่นต้องการดู แล้วแสดงออกมาทางหน้าจอแก่ผู้เล่น

8. คำสั่งออกจากเกม เป็นข้อมูลที่เกมนำไปใช้ปิดโปรแกรม หรือไม่

9. คำสั่งดูสรุปผลการเล่น เป็นข้อมูลที่เกมนำไปใช้เลือกแสดงสรุปผลการเล่น หรือไม่

10. คลัง และวันที่ที่ผู้เล่นต้องการดูผล และพิมพ์ เป็นข้อมูลที่เกมนำไปใช้สร้างหน้าจอ พิมพ์งาน และพิมพ์งาน

11. ปริมาณพัสดุที่ส่งให้แต่ละคลังในแต่ละคาบเวลา เป็นข้อมูลที่เกมนำไปใช้กำนวณ ปริมาณพัสดุ และคำนวณค่าใช้จ่ายจากการตัดสินใจ

12. ปริมาณพัสดุที่สั่งจากคลังระดับบนในแต่ละคาบเวลา เป็นข้อมูลที่เกมนำไปใช้คำนวณ ปริมาณพัสดุ และคำนวณค่าใช้จ่ายจากการตัดสินใจ

#### 4.1.2 Output ของโปรแกรม

Output ของโปรแกรม หมายถึง ผลลัพธ์ที่ได้จากการเล่นเกมที่โปรแกรมแสดงออกมา ให้แก่ผู้เล่นผ่านทางอุปกรณ์ต่าง ๆ เช่นหน้าจอ และ Printer Output ของโปรแกรมเกมควบคุมพัสดุกง คลังในระบบจัดจ่ายได้แก่

1) รายงานผลการเล่น เป็นเอกสารที่ผู้เล่นสามารถพิมพ์ผ่านเครื่อง Printer หรือดูผ่านทาง หน้าจอ รายงานผลการเล่นจะระบุถึงรายละเอียดการควบคุมพัสดุกงคลังของผู้เล่น และรายละเอียดการ ควบคุมพัสดุคงคลังของวิธีการเล่นของเกมที่ใช้เปรียบเทียบผลการเล่นกับผู้เล่น

2) ตารางแสดงผลการเล่น เป็นข้อมูลที่เกมแสดงแก่ผู้เล่นทางหน้าจอ เพื่อให้ผู้เล่นใช้ ตัดสินใจในกาบเวลาถัดไป ซึ่งเกมจะกำนวณผลการเล่นจาก Input ที่ผู้เล่นป้อนเข้าสู่เกมได้แก่ ปริมาณ พัสดุที่ส่งให้แต่ละคลังในแต่ละคาบเวลา และ ปริมาณพัสดุที่สั่งจากคลังระดับบนในแต่ละคาบเวลา

3) สรุปผลการเล่น เป็นข้อมูลเกณฑ์ต่าง ๆ ที่เกมกำนวณได้จาก Input ที่ผู้เล่นป้อนเข้าสู่ เกม เกมจะแสคงสรุปผลการเล่น แก่ผู้เล่นทางหน้าจอ

#### 4.1.3 Control ของโปรแกรม

Control ของโปรแกรม หมายถึง ส่วนที่ใช้ควบคุมการทำงานของโปรแกรม 1) ขั้นตอนการพิมพ์และขั้นตอนการทำงานด้านอื่น ๆ เป็นลำดับขั้นตอนการทำงานของ โปรแกรมในการคำเนินการพิมพ์ เช่นต้องมีการเลือก

2) วิธีการสร้างความซับซ้อนของสถานการณ์เป็นขั้นตอนการสร้างสถานการณ์ของเกม ตามชนิดกวามซับซ้อนที่ผู้เล่นเลือก ซึ่งเงื่อนไขเดียวในการสร้างกวามซับซ้อนของสถานการณ์ซึ่งจะ เป็นจำเป็นต้องเกิดขึ้นร่วมกันได้แก่ กรณีกลังมีขนาดจำกัดจะเกิดขึ้นร่วมกับกรณีที่มีพัสคุสามชนิด

3) วิธีการสร้างวิธีการเล่นของเกมเพื่อใช้เปรียบเทียบผลการเล่นกับผู้เล่น เป็นขั้นตอนการ สร้างวิธีการเล่นของเกมเพื่อนำไปใช้กำหนดวิธีการเล่นของเกมซึ่งบางครั้ง เมื่อผู้เล่นเลือกความซับซ้อน ของสถานการณ์บางชนิด เช่น กรณีมีพัสดุ 3 ชนิด วิธีการสร้างวิธีการเล่นของเกมเพื่อใช้เปรียบเทียบผล การเล่นกับผู้เล่น จะสร้างได้เพียงวิธี Order Point – Order Quantity เท่านั้น

4) วิธีการลงทะเบียน เป็นขั้นตอนการลงทะเบียนเพื่อนำผู้เล่นเข้าสู่รูปแบบการ ลงทะเบียนที่ผู้เล่นค้องการสามารถแบ่งเป็น 3 แบบได้แก่

0 วิธีการลงทะเบียนผู้เล่นใหม่

0 วิธีการลงทะเบียนผู้เล่นเก่า

O วิธีการลงทะเบียนแบบไม่ใช้ Login Name

0 วิธีการลงทะเบียนแบบเล่นเป็นทีม

#### $4.1.4$  Mechanism ของโปรแกรม

Mechanism ของโปรแกรม หมายถึง ส่วนที่ใช้ทำงานของโปรแกรม

1) แฟ้มฐานข้อมูลของค่าตัวแปรต่าง ๆ ที่บันทึกไว้ในการเล่นเกม เป็นที่เก็บข้อมูลก่าตัว แปรต่าง ๆ ที่คำนวณได้จากการเล่น รวมไปถึง Login Name และ Password ของผู้เล่น

2) โปรแกรมเกมควบคุมพัสดุคงคลังในระบบจัดจ่าย เป็นโปรแกรมที่ประกอบไปด้วย หน้าจอส่วนติดต่อกับผู้เล่น และ โมคูลการคำนวณต่าง ๆ

รายละเอียดของการวิเคราะห์โดยวิธี IDEF0 สามารถแสดงดังภาคผนวก ก. นำมาใช้ใน ขั้นตอนการอธิบายขั้นตอนการทำงานของเกมซึ่งจะใช้ (แผนภูมิการไหล) อธิบาย

# 4.2 การอธิบายกระบวนการทำงานของระบบด้วยแผนภูมิการไหล

การอธิบายกระบวนการทำงานของระบบจะอธิบายโดยใช้แผนภูมิการไหลทำได้โดยนำ รายละเอียดจากการกระบวนการทำงานของระบบมาใช้ ซึ่ง แผนภูมิการไหลที่สร้างขึ้น จะถูกนำมาใช้ ในการเขียนคำสั่งต่าง ๆ ในโปรแกรม ซึ่งแผนภูมิการใหลทั้งหมดของเกมถูกรวบรวมในภาคผนวก ค. รูปที่ 4.3 เป็นตัวอย่างหนึ่งของแผนภูมิการไหลในเกมซึ่งเป็นแผนภูมิการไหลของ กระบวนการตัดสินใจสั่งพัสดุตามวิธี DRP ที่กำหนดปริมาณสั่งด้วย Part Period Algorithm เมื่อ วิเคราะห์เส้นทางการใหลของข้อมูล ซึ่งจะใช้ข้อมูล 2 ชนิดใด้แก่ ปริมาณสั่งที่ประหยัด และ ปริมาณ พัสดุที่ต้องได้รับในอนากต หลังจากนั้นจะกำนวณพัสดุสำรองคลังตามสมการที่กำหนดเมื่อผ่าน ขั้นตอนดังกล่าวโปรแกรมจะใช้คำสั่งเพื่อวนหาปริมาณสั่งสะสม (Q,) และคาบเวลาสะสม (n) ที่จะสั่ง พัสดุไปเรื่อย ๆ จนกระทั้งเงื่อนถูกต้องจึงสามารถออกจาก (Loop) ได้ เมื่อออกจาก (Loop) แล้ว เกมจะ ตั้งค่าปริมาณสั่งสะสม (Q.) และคาบเวลาสะสม (n) เป็นค่าเริ่มต้นใหม่อีกครั้งเพื่อรองรับการสั่งในงวด ถัดไป แล้วใช้ค่าที่ได้จากการวน (Loop) ในการสั่งพัสดุงวดนี้

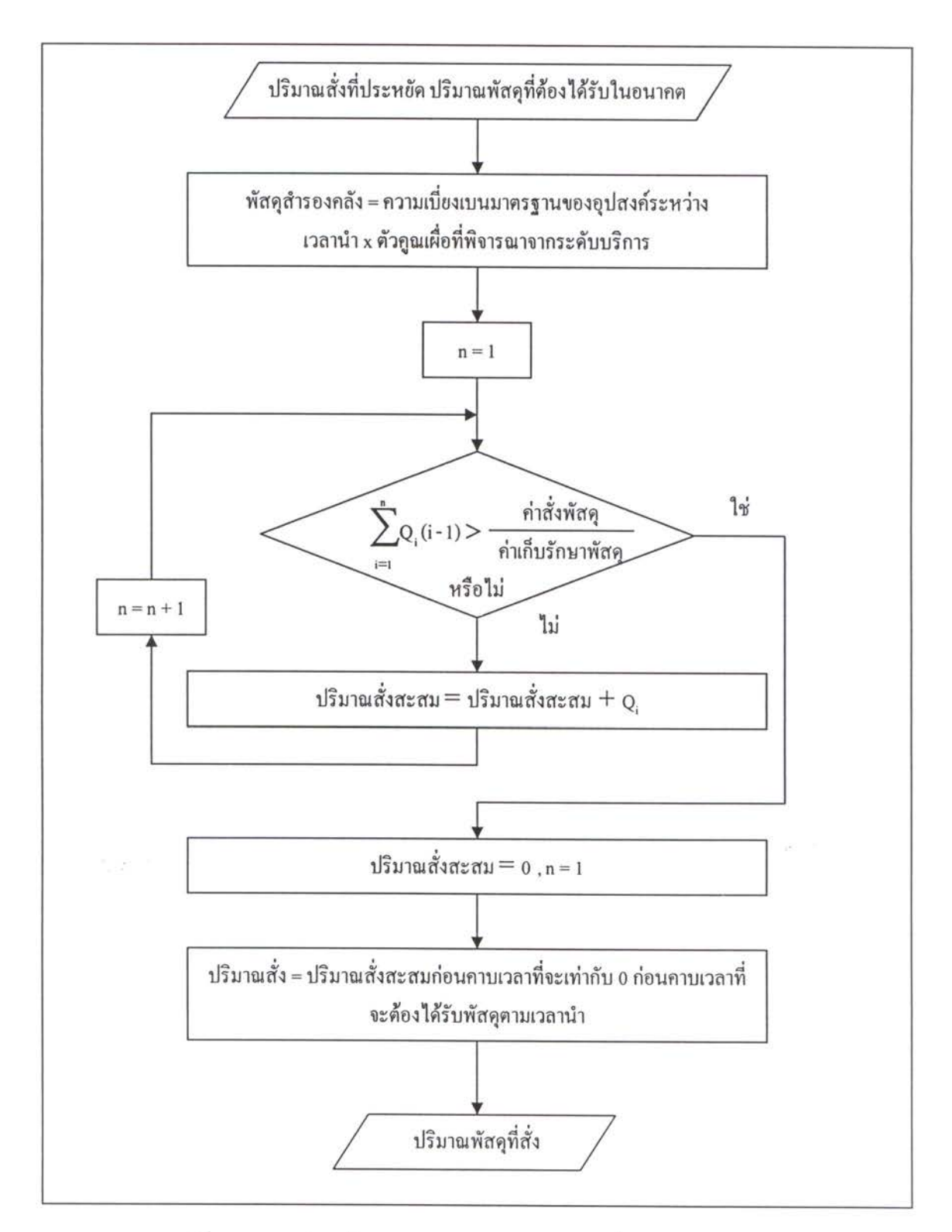

# รูปที่ 4.2 แผนภูมิการใหลของกระบวนการตัดสินใจสั่งพัสดุตามวิธี DRP ที่กำหนดปริมาณสั่งด้วย Part Period Algorithm

#### **4.3 การออกแบบระบบฐานข้อมูล**

**ระบบฐานข้อมูลในเกมควบคุมพัสดุคงคลังในระบบจัดจ่ายจะบันทึกข้อมูลพารามิเตอร์แต่ ละตัวขณะผู้เล่นเล่นเกม และถูกเรียกพร้อมกันทั้งหมดทุกชนิดเมื่อผู้เล่นต้องการเล่นเกมต่อจากคราว ก่อนเท่านั้น ไม่มีการเรียกข้อมูลเฉพาะกลุ่มมาใช้ การบันทึกข้อมูลจะบันทึกลงในแฟ้มที่สร้างขึ้นตามที่ อยู่แฟ้มที่ผู้เล่นระบุ โดยใช้ชื่อแฟ้มตาม Login Name และ Password ของผู้เล่น**ซึ่ง**ข้อมูลที่บันทึกลงใน แฟ้ม ได้แก่ ข้อมูลเกี่ยวกับการลงทะเบียนของผู้เล่น ข้อมูลค่าคงที่ที่ใช้ในเกม และข้อมูลที่ไต้จากการ คำนวณ ซึ่งไต้จากการวิเคราะห์ข้อมูลที่ใช้ในระบบในภาคผนวก ก. โดยค่าเริ่มต้นของข้อมูลชนิดตัวเลข คือ 0 ค่าเริ่มต้นของข้อมูลชนิดถูกผิดคือ False และ ค่าเริ่มต้นของข้อมูลชนิดตัวอักษรคือ ช่องว่าง (ไม, มีค่าอะไร)**

**เมื่อดำเนินการพัฒนาโปรแกรมตามขั้นตอนทั้งสามขึ้นแล้วจะไต้กระบวนการเล่นเกมตัง รูปที่ 3.4 ในบทที่ 3**

#### **4.4 การออกแบบส่วนติดต่อกับผู้เล่น**

**หน้าจอส่วนติดต่อกับผู้เล่นเกมควบคุมพัสดุคงคลังในระบบจัดจ่ายประกอบด้วยหน้าจอ**

#### **4.4.1 หน้าจอต้อนรับเข้าสูโปรแกรม**

**หน้าจอต้อนรับเข้าสู่โปรแกรมมีวัตถุประสงค์การใช้งานเพื่อ เป็นส่วนรับข้อมูลเกี่ยวกับ การลงทะเบียนของผู้เล่นดังแสดงในภาคผนวก ก. หน้าจอที่ใช้รับข้อมูลดังกล่าวจะต้องถูกออกแบบเป็น สัดส่วนอย่างชัดเจนและอยู่ในรูปแบบที่ผู้เล่นทุกคนคุ้นเคยโดยจากการออกแบบหน้าจอดังกล่าว สามารถออกแบบไต้ตังรูปที่ 4.3**

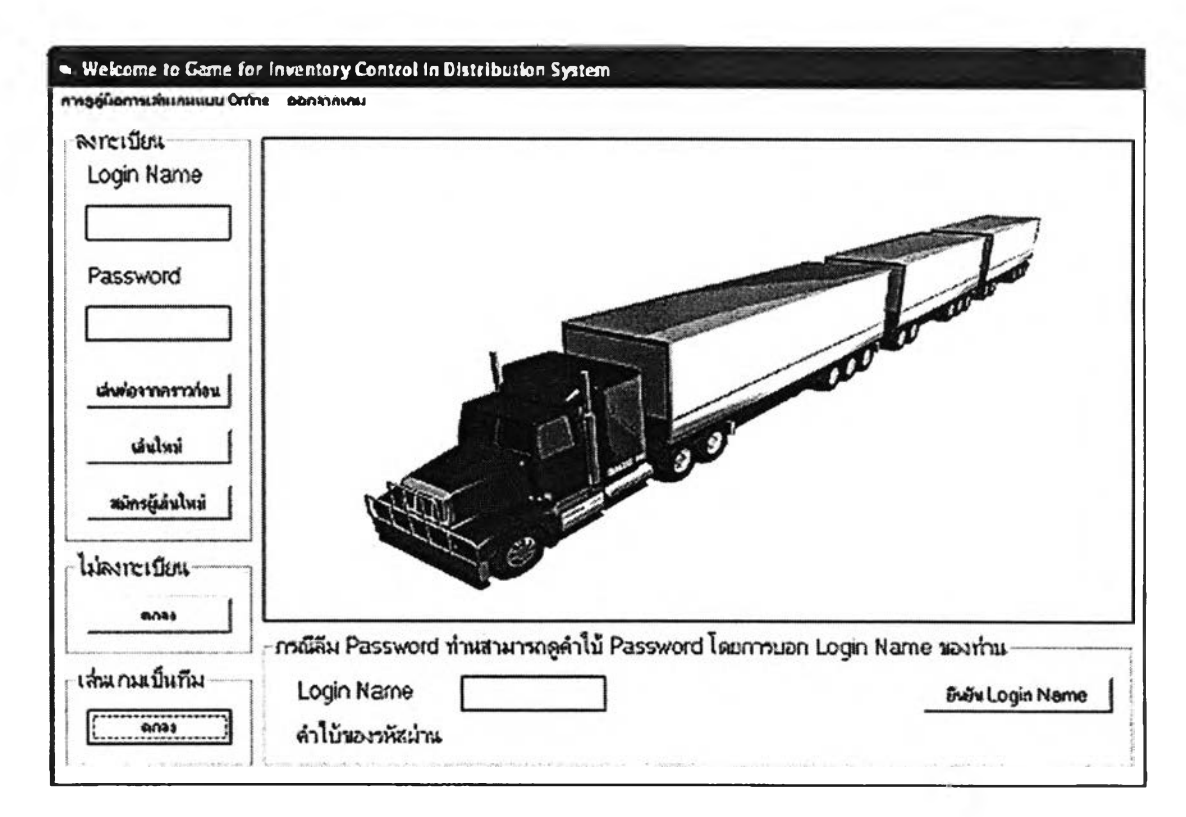

## **รูปที่ 4.3 หน้าจอต้อนรับเข้าสู่โปรแกรม**

**จากรูปที่ 4.3 หน้าจอต้อนรับเข้าสู่โปรแกรมจะมีเมนูให้ผู้เล่นเลือก 2 ชนิดได้แก่ เมนู "การ ดูคู่มือการเล่นเกมแบบ Online" ซึ่งมีไว้เพื่อให้ผู้เล่นไต้ดูรายละเอียดในหัวข้อที่ผู้เล่นสงสัย ซึ่งเมื่อเลือก เมนูนี้เกมจะแสดงหน้าจอคู่มือการเล่นเกม และเมนู "ออกจากเกม" เพื่อออกจากการเล่น จะแบ่งเป็น ส่วนต่าง ๆ อย่างชัดเจนได้แก่**

#### **4.4.1.1 กรอบลงทะเบียน**

**กรอบลงทะเบียน เป็นกรอบที่ออกแบบมาในลักษณะที่คล้ายการลงทะเบียนสมาชิกเก่าที่ เคยลงทะเบียนมาแล้วในโปรแกรม หรือ เว็บไซด์ทั่วไป ข้อมูลที่ผู้เล่นต้องกรอกได้แก่ Login Name และ Password เมื่อกรอกข้อมูลทั้ง** 2 **ชนิดแล้วผู้เล่นสามารถเลือกเล่นเกมต่อคราวก่อนโดยคลิกปม "เล่นต่อ คราวก่อน" เพื่อยืนยัน Login Name และ Password นั้นแล้วเข้าสู่เกมที่ผู้เล่นเล่นด้างไว้เมื่อคราวก่อน หรือคลิกปม "เล่นใหม่" เพื่อเริ่มเล่นเกมใหม่ตั้งแต่ต้นโดยใช้ Login Name และ Password นี้ นอกจากปม "เล่น**ต่อ**คราวก่อน" และปม "เล่นใหม่" แล้ว กรณีที่ผู้เล่นเป็นผู้เล่นใหม่ผู้เล่น สามารถคลิกที่ปุม "สมัครผู้เล่นใหม่" ไต้จากหน้าจอนี้เพื่อไปสู่กรอบลงทะเบียนผู้เล่นใหม่ดังรูปที่ 4.3 และลงทะเบียนเป็นผู้เล่นใหม่ต่อไป**

**4.4.1.2 กรอบไม่ลงทะเบียน**

**กรอบไม,ลงทะเบียน เป็นกรอบที่มีไว้เพื่อให้ผู้เล่นลัดขั้นตอนการลงทะเบียน และเข้าสู่ กรอบเลือกรูปแบบการเล่น โดยการคลิกป็ม "ตกลง"ในกรอบนี้**

## **4.4.1.3 กรอบเล่นเกมเป็นทีม**

**กรอบเล่นเกมเป็นทีม เป็นกรอบที่มีไว้เพื่อให้ผู้เล่นเลือกในกรณีที่ผู้เล่นต้องการเล่นเกมเป็น ทีม และเข้าสู่กรอบเลือกรูปแบบการเล่น โดยการคลิกปม "ตกลง"ในกรอบนี้**

**4.4.1.4 กรอบกรณีลืม Password**

**กรอบกรณีลืม Password เป็นกรอบที่มีไว้เพื่อให้ผู้เล่นใช้เตือนความจำของตนกรณีลืม Password เก่าของตนที่ใช้ในการเล่นเกมคราก่อน โดยผู้เล่นจะต้องกรอก Login Name ของตนลงในช่อง รับข้อมูลให้ถูกต้อง เกมจึงจะสามารถแสดง Password ที่คู่กับ Login Name นั้นไต้**

**4.4.1.5 กรอบกรอกข้อมูลลงทะเบียนผู้เล่นใหม่ กรอบกรอกข้อมูลลงทะเบียนผู้เล่นใหม่ดังรูปที่ 4.4 เป็นกรอบที่ออกแบบมาในลักษณะที่ คล้ายการลงทะเบียนสมาชิกใหม่ในโปรแกรม หรือ เว็บไซด์ทั่วไป ข้อมูลที่ผู้เล่นต้องกรอกได้แก่ Login Name Password และ คำใบ้ของ Password เมื่อกรอกข้อมูลทัง 3 ชนิดแล้วผู้เล่นสามารถเข้าสู่กรอบ เลือกรูปแบบการเล่น โดยการคลิกปม "ตกลง"ในกรอบนี้**

**4.4.1.6 กรอบเลือกรูปแบบการเล่น**

**กรอบเลือกรูปแบบการเล่น เป็นกรอบที่ใช้รับข้อมูลรูปแบบความซับซ้อนที่ผู้เล่นเลือก ดัง รูปที่ 4.5 ข้อมูลที่ถูกตั้งค่าไว้โดยเกมจะเป็นรูปแบบสถานการณ์เริ่มต้น ผู้เล่นสามารถเลือกผสมผสาน รูปแบบต่าง ๆ ของเกมให้มีความซับซ้อนมากขึ้นไต้จากกรอบนี้ โดยการทำเครื่องหมายหน้าความ ซับซ้อนที่เลือก ผู้เล่นสามารถดูความหมายของความซับซ้อนแต่ละชนิดไต้ และเข้าสู่กรอบเลือกวิธีการ เล่นทางทฤษฎีเพื่อใช้เปรียบเทียบผลการเล่นกับผู้เล่น โดยการคลิกปม "ตกลง"ในกรอบนี้**

**4.4.1.7 กรอบเลือกวิธีการเล่นทางทฤษฎีเพื่อใช้เปรียบเทียบผลการเล่นกับผู้เล่น กรอบเลือกวิธีการเล่นทางทฤษฎีเพื่อใช้เปรียบเทียบผลการเล่นกับผู้เล่น เป็นกรอบที่ใช้รับ ข้อมูลวิธีการเล่นทางทฤษฎีเพื่อใช้เปรียบเทียบผลการเล่นกับผู้เล่นที่ผู้เล่นเลือก ดังรูปที่ 4.6 ข้อมูลที่ถูก ตั้งค่าไว้โดยเกมจะเป็นวิธี Order Point-Order Quantity โดยผู้เล่นสามารถเลือกวิธีการอื่น ๆ ที่แต่ละ คลังตามวิธีการที่มีตามที่เกมแสดงใน list**

**เมื่อเลือกวิธีการเล่นทางทฤษฎีเพื่อใช้เปรียบเทียบผลการเล่นกับผู้เล่นแล้ว ผู้เล่นสามารถดู รายละเอียดของเกมที่ผู้เล่นเลือกก่อนเริ่มเล่นเกมไต้โดยคลิกที่ป่ม "ดูรายละเอียดก่อนการเล่น" เกมจะ แสดงหน้าจอคำอธิบายก่อนเริ่มเล่นดังรูปที่ 4.7**

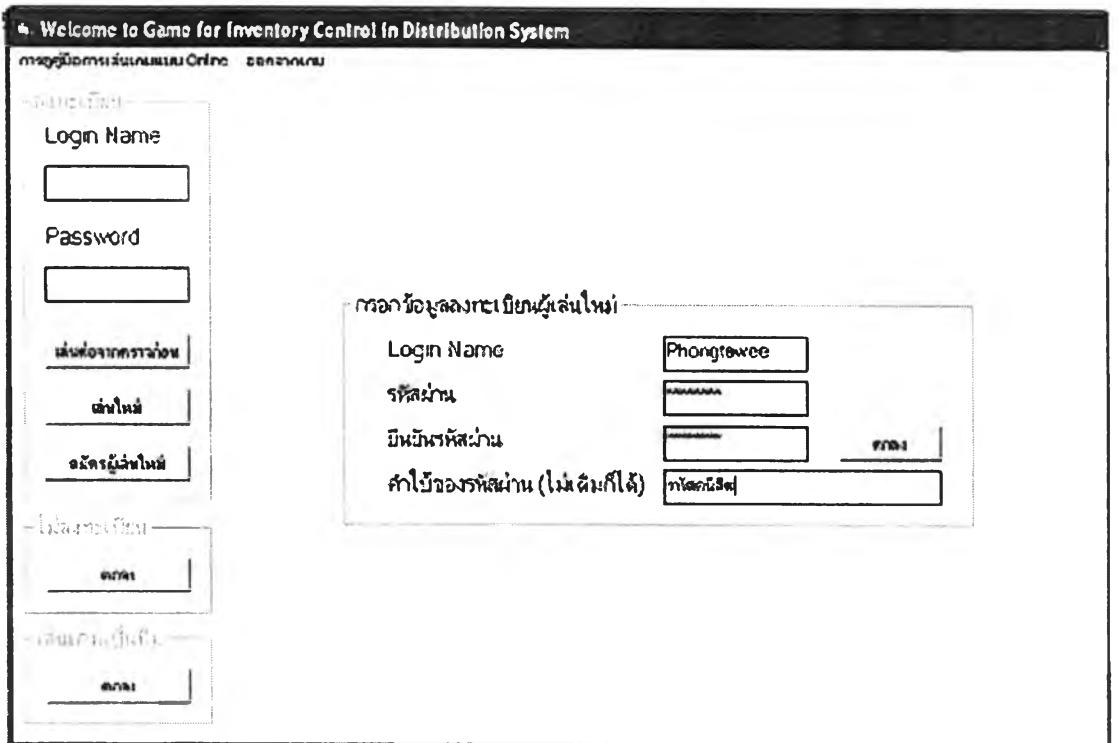

# รูปที่ 4.4 กรอบกรอกข้อมูลลงทะเบียนผู้เล่นใหม่

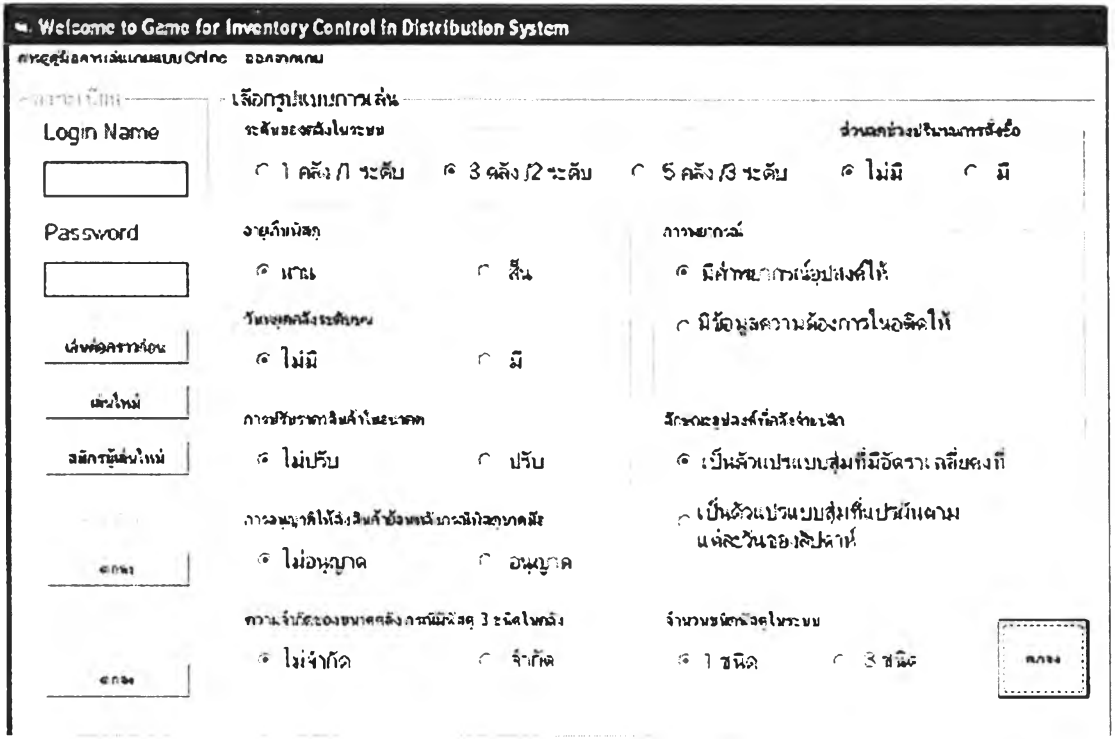

รูปที่ 4.5 กรอบเลือกรูปแบบการเล่น

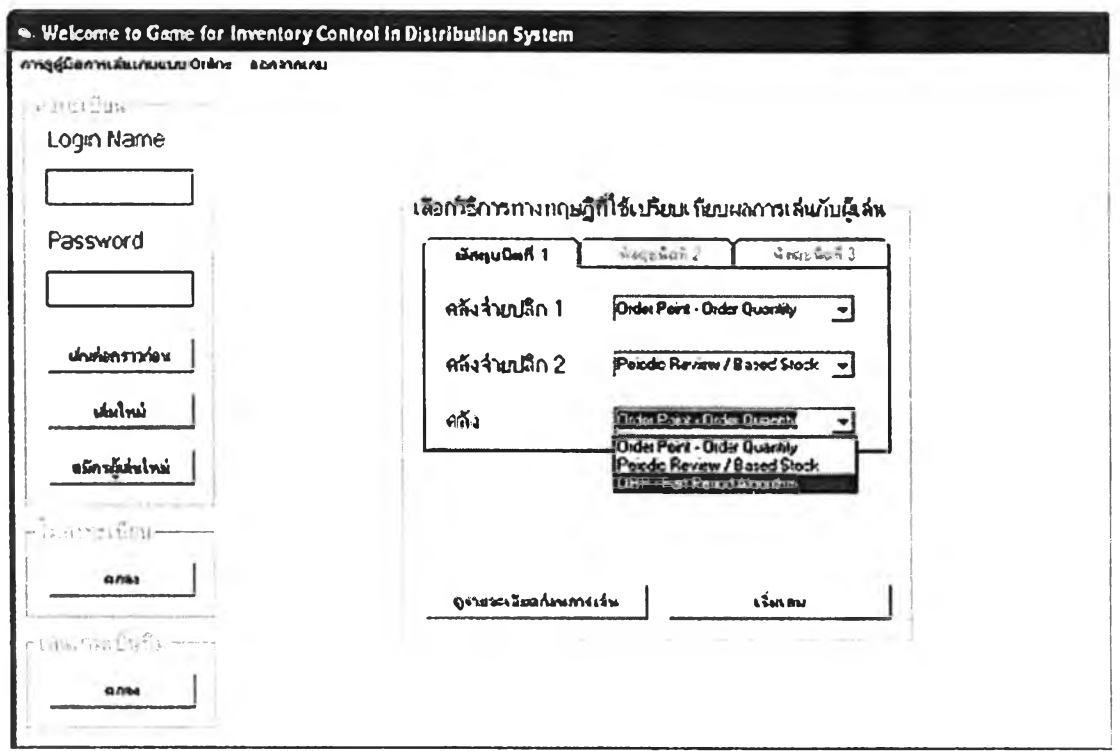

รูปที่ 4.6 กรอบเลือกวิธีการเล่นทางทฤษฎีเพื่อใช้เปรียบเทียบผลการเล่นกับผู้เล่น

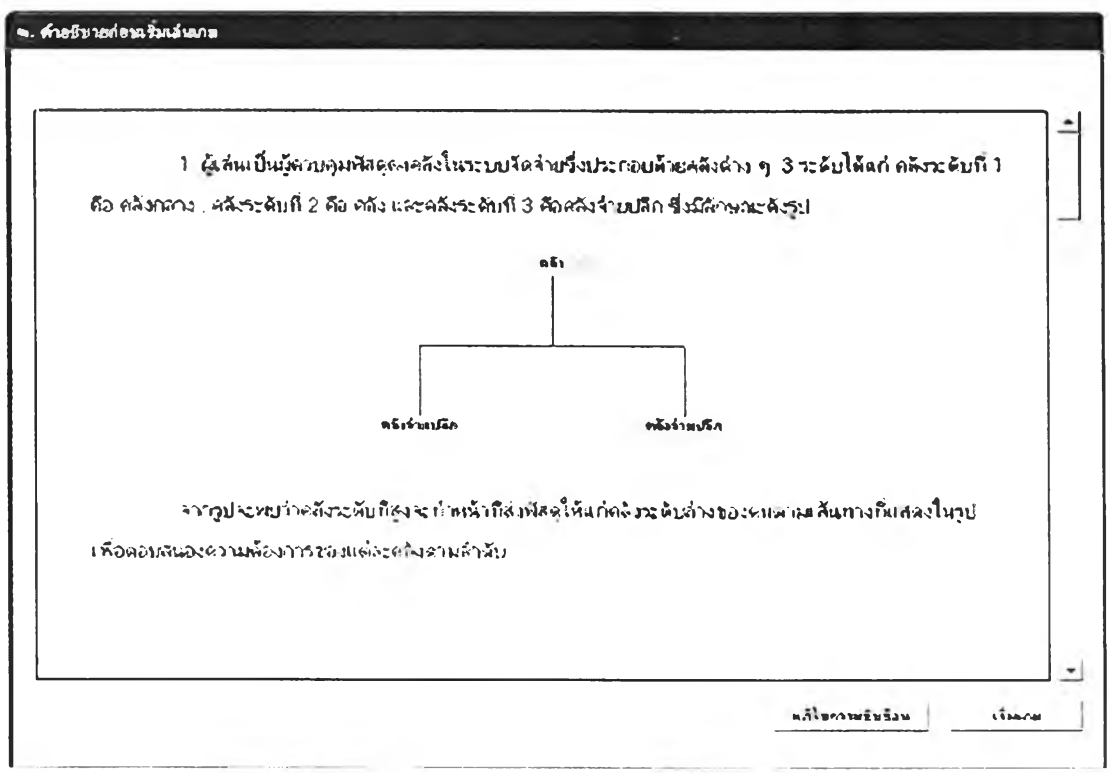

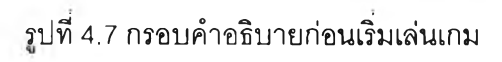

## **4.4.1.8 คู่มือการเล่นเกม**

**คู่มือการเล่นเกมมีวัตถุประสงค์การใช้งานเพื่อ เป็นส่วนรับข้อมูลความต้องการของผู้เล่น ในต้านรายละเอียดของหัวข้อต่าง ๆ ในเกมที่ผู้เล่นต้องการทราบ เพื่อให้ผู้เล่นสามารถใช้งานหน้าจอ ส่วนนี้สะดวกจึงมีการออกแบบหน้าจอให้มีลักษณะคล้ายกับ ส่วน Online Help ของโปรแกรม Microsoft Office ทัวไปดังรูปท 4.8**

**รูปที่ 4.8 หน้าจอคู่มือการเล่นเกมแบ่งเป็น 2 ส่วนได้แก่ส่วนรับข้อมูลหัวข้อที่ผู้เล่นต้องการ ทราบรายละเอียดซึ่งจะอยู่ทางพื่งซ้ายของหน้าจอ และส่วนแสดงรายละเอียดของหัวข้อดังกล่าว เมื่อผู้ เล่นเลือกในหัวข้อที่สามารถแบ่งเป็นหัวข้อย่อยไต้ เกมจะแยกรายละเอียดของหัวข้อดังกล่าวเพื่อความ สะดวกในการใช้งานของผู้เล่นทันที**

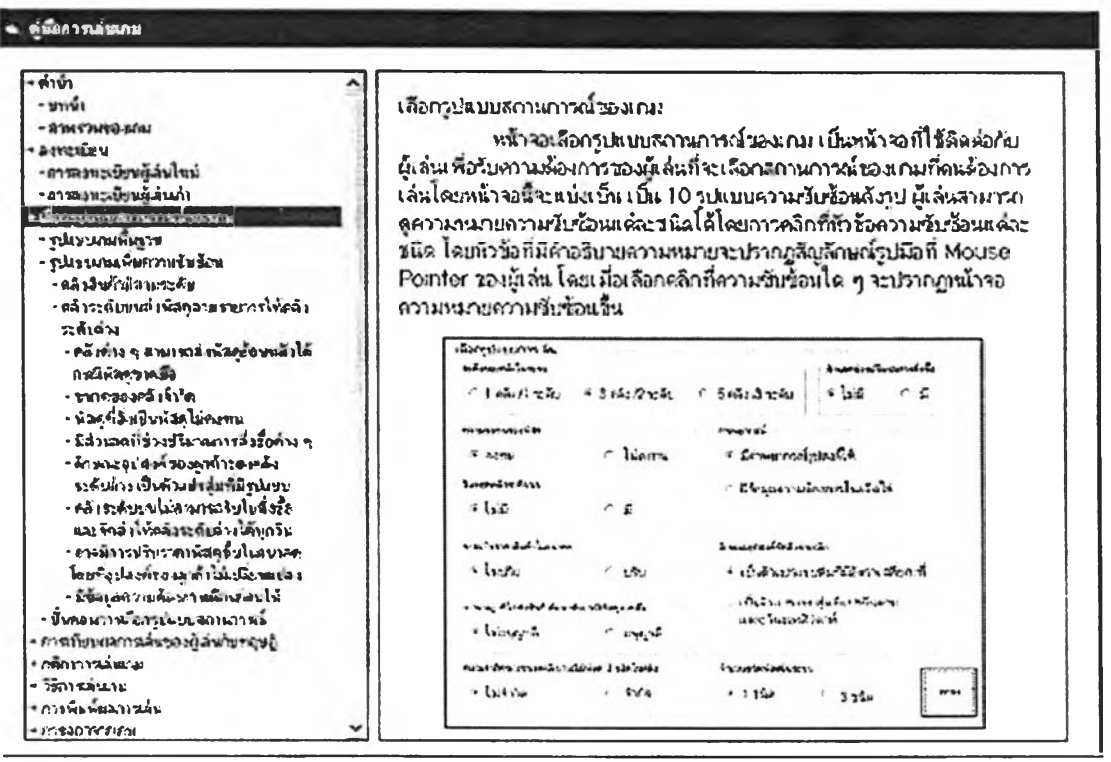

**รูปที่ 4.8 หน้าจอคู่มือการเล่นเกม**

#### **4.4.2 หน้าจอคลังจ่ายปลีก**

**หน้าจอคลังจ่ายปลีกมีวัตถุประสงค์การใช้งาน เพื่อเป็นส่วนติดต่อกับผู้เล่นขณะผู้เล่นเล่น เกม หน้าจอนีจะต้องออกแบบมาให้เหมือนกับตารางแสดงปริมาณพัสดุที่อยู่ในบทเรียนทั่วไป และ**

**้อมูลทุกอย่างที่ผู้เล่นจำเป็นต้องใช้ในการตัดสินใจจำเป็นจะต้องถูกแสดงในตำแหน่งที่ดูได้งาน และ โดยส่วนติดต่อกับผู้เล่นที่ใช้งานง่ายตังรูปที่ 4.9 หน้าจอคลังจ่ายปลีกสามารถแบ่งได้เป็น 5 ส่วนได้แก่ ส่วนเมนู ส่วน Tab เลือกคลังต่างๆ กรอบแสดงสถานการณ์ของคลัง กรอบแสดงข้อมูลคลัง และ กรอบสรุปผลการเล่น**

#### **4.4.2.1 ส่วนเมนู**

**ส่วนเมนู ของหน้าจอคลังจ่ายปลีก ประกอบด้วย เมนู "การพิมพ์ผลการเล่นระหว่างการ เล่น" ซึ่งจะเรียกหน้าจอพิมพ์ผลการเล่นแสดงขึ้นมา และเมนู "การดูคู่มือการเล่นเกมแบบ เมนูทั้งสอง ชนิดออกแบบมาให้อยู่ในตำแหน่งเดียวกับเมนูของโปรแกรม Microsoft Office ทั่วไปเพื่อความสะดวก ในการสื่อสารกับผู้เล่น**

#### **4.4.2.2 ส่วน Tab เลือกคลังต่าง ๆ**

**ส่วน Tab เลือกคลังต่าง ๆ ประกอบด้วย Tab ต่าง ๆ 5 Tab ที่แสดงชื่อ และระดับของคลัง แต่ละคลัง Tab แต่ละอันจะทำหน้าที่ร่วมกับแผนภูมิรูปแบบของระบบจัดจ่ายที่แสดงที่อยู่ในกรอบ ข้อมูลคลังจ่ายปลีกในการเรียกหน้าจอคลังอื่น ๆ และแสดงตำแหน่งคลังปิจจุบันที่ผู้เล่นกำลังตัดสินใจ**

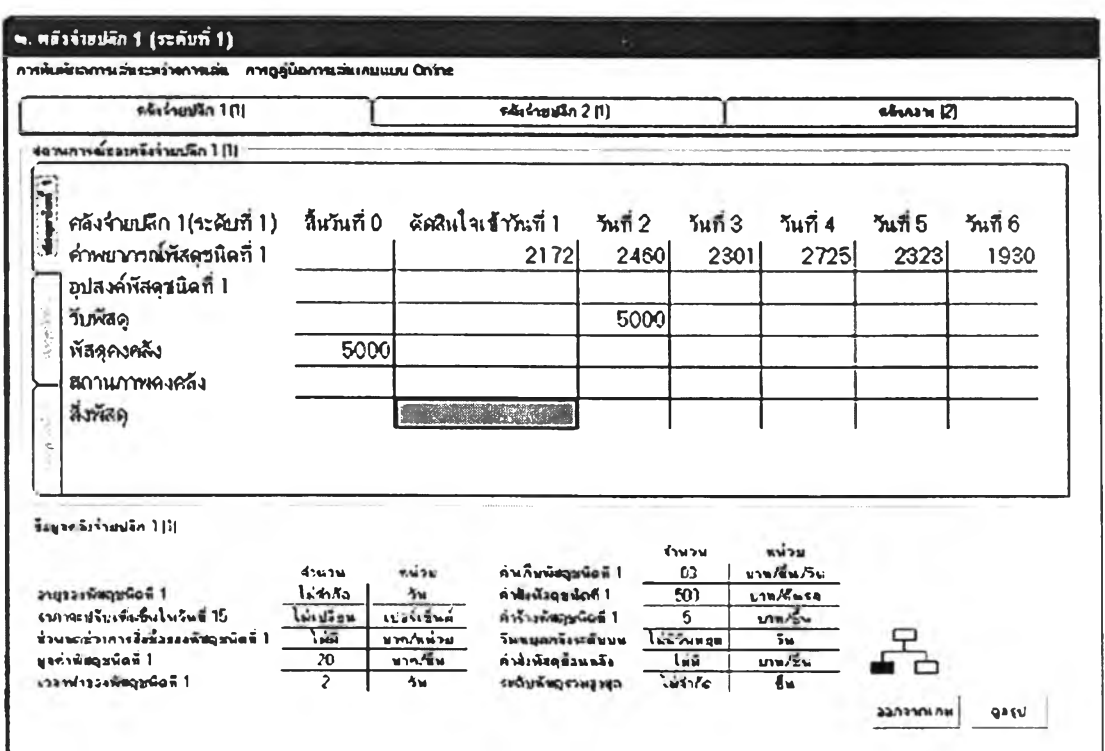

**รูปที่ 4.9 หน้าจอคลังจ่ายปลีก**

#### **4.4.2.3 กรอบแสดงสถานการณ์ของคลังจ่ายปลีก**

**กรอบแสดงสถานการณ์ของคลังจ่ายปลีก เป็นกรอบที่ออกแบบให้มีลักษณะเป็นตาราง แสดงปริมาณพัสดุ โดยผู้เล่นสามารถกรอกปริมาณพัสดุที่จะสั่งจากคลังระดับบนได้จากช่องเติมปริมาณ พัสดุที่จะสั่งที่ปรากฎบนตารางแสดงปริมาณพัสดุ ตารางแสดงปริมาณพัสดุ นี้จะมีการปรับค่าทุกครั้งที่ สิ้นคาบเวลาเพื่อให้ผู้เล่นสามารถวางแผนการควบคุมพัสดุคงคลังล่วงหน้าได้**

#### **4A2.4 กรอบข้อมูลคลังจ่ายปลีก**

**กรอบข้อมูลคลังจ่ายปลีก เป็นกรอบที่ออกแบบให้มีลักษณะเป็นตารางแสดงข้อมูลที่ จำเป็นต้องใช้ในการตัดสินใจ ข้อมูลทุกชนิดจะถูกแยกให้อยู่ในกรอบนี้เพื่อให้ง่ายต่อการดูของผู้เล่น นอกจากข้อมูลที่จำเป็นต้องใช้ในการตัดสินใจแล้วกรอบดังกล่าวยังมีแผนภูมิรูปแบบของระบบจัดจ่าย ที่ผู้เล่นสามารถใช้เลือกคลังต่าง ๆ และปุมลูสรุปที่จะแสดงกรอบสรุปผลการเล่น**

#### **4.4.2.5 กรอบสรุปผลการเล่น**

**กรอบสรุปผลการเล่น เป็นกรอบที่ใช้แสดงค่าของเกณฑ์ชี้วัดของแต่ละคลัง และเกณฑ์ชี้วัด รวมทุกคลัง ซึ่งใช้เปรียบเทียบวิธีการเล่นตามทฤษฎีของเกม แบบข้อต่อข้อตังรูปที่ 4.10 จะทำให้การ เล่นเกมมีความน่าสนใจยิ่งขึน**

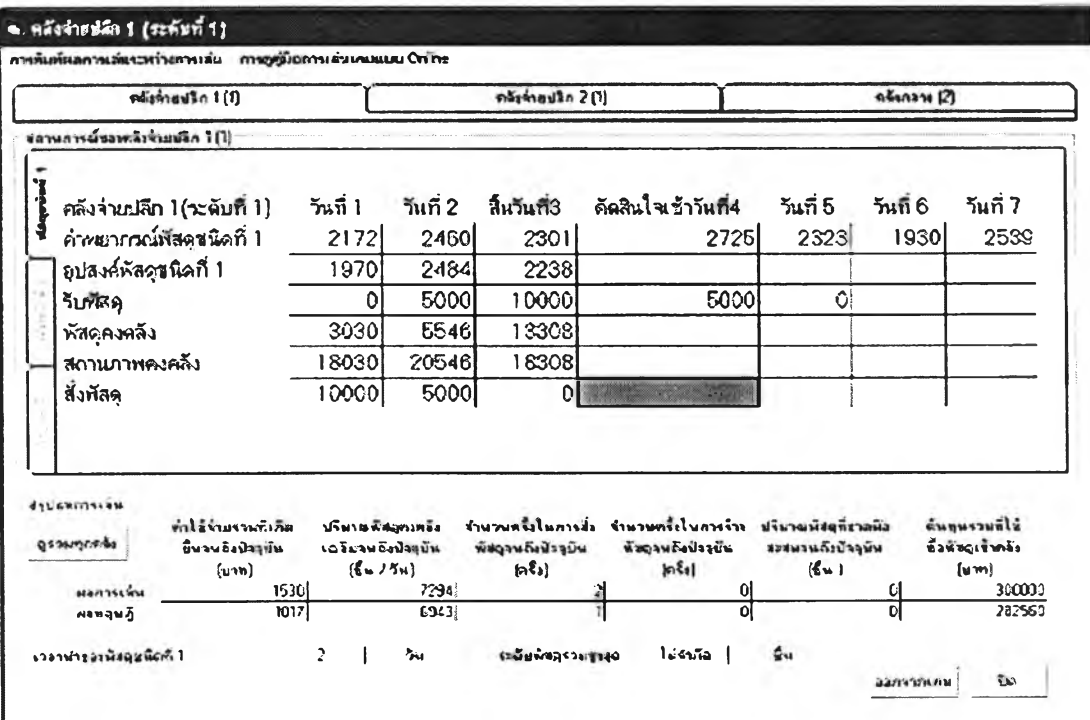

รูปที่ 4.10 หน้าจอคลังจ่ายปลีกกรอบสรุปผลการเล่น

#### **4.4.3 หน้าจอคลังกลาง (คลังระดับบน)**

**น้าจอคลังกลางมีวัตถุประสงค์การใช้งานเพื่อ เป็นส่วนติดต่อกับผู้เล่นขณะผู้เล่นเล่นเกม เช่น เดียวกับหน้าจอคลังจ่ายปลีก แต่จะมีความแตกต่างกันในส่วนของตารางแสดงปริมาณพัสดุซึ่งจะ เพิ่มส่วนของปริมาณพัสดุที่จะส่งสู่คลังระดับล่างแต่ละคลังดังรูปที่ 4.11**

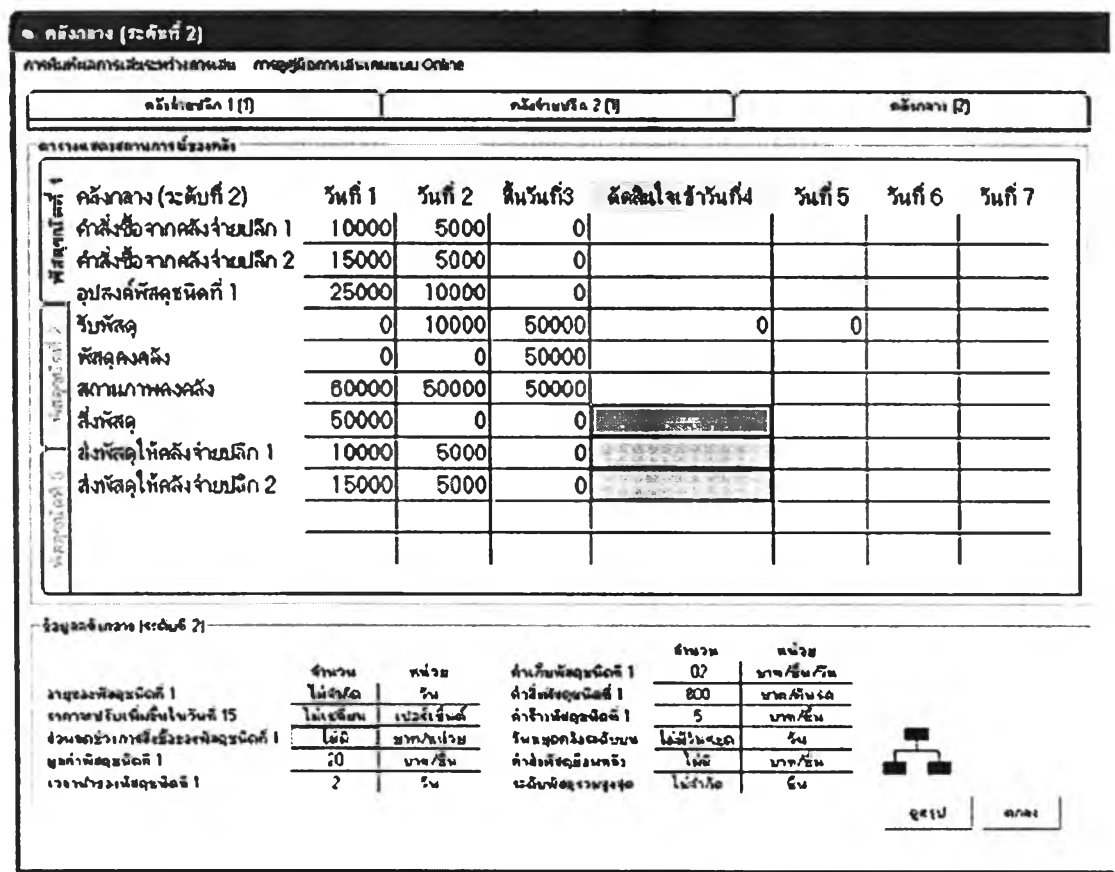

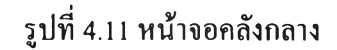

#### **4.4.4 หน้าจอการพิมพ์ผลการเล่น**

**หน้าจอการพิมพ์ผลการเล่น เป็นส่วนรับข้อมูลจากผู้เล่นที่จะนำมาใช้สร้างหน้าจอสร้างงาน ที่ใช้ดูผลการเล่น และพิมพ์ผลการเล่น ข้อมูลต่าง ๆที่เกมต้องการแบ่งตามชนิดของข้อมูลเป็น 4 กรอบ เพื่อให้ง่ายต่อความเข้าใจดังรูปที่ 4.12**

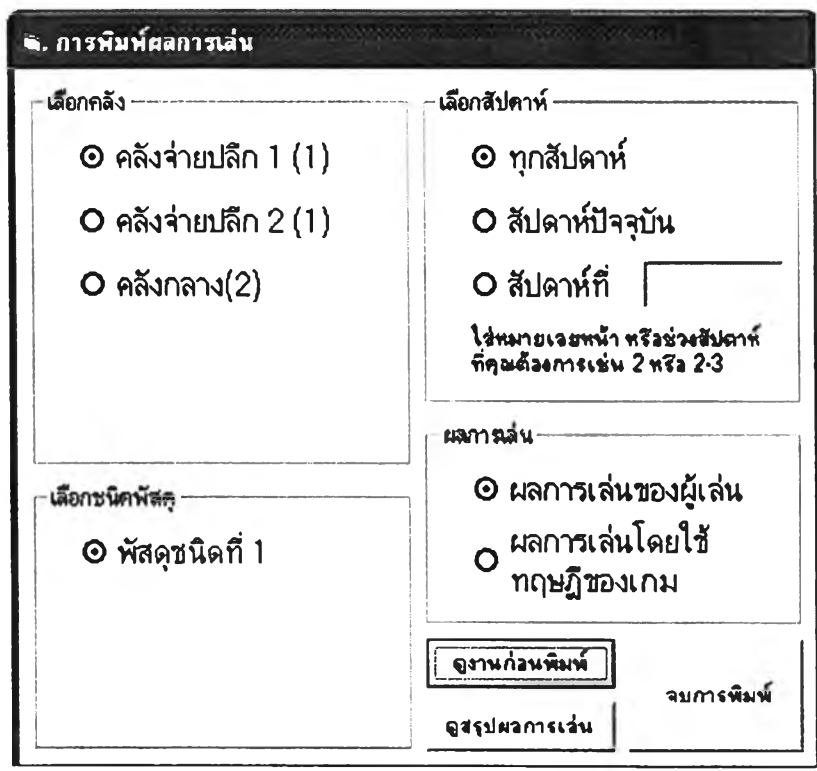

**รูปที่ 4.12 หน้าจอการพิมพ์ผลการเล่น**

**4.4.4.1 กรอบเลือกคลัง**

**กรอบเลือกคลัง เป็นกรอบที่รับข้อมูลชื่อคลังที่ผู้เล่นเลือก โดยให้ผู้เล่นทำเครื่องหมายหน้า คลังที่ต้องการ**

**4.4.4.2 กรอบเลือกพัสดุ**

**กรอบเลือกพัสดุ เป็นกรอบที่รับข้อมูลชนิดพัสดุที่ผู้เล่นเลือกโดยให้ผู้เล่นทำเครื่องหมาย หน้าชนิดพัสดุที่ต้องการ**

**4.4.4.3 กรอบเลือกสัปดาห์**

**กรอบเลือกสัปดาห์ เป็นกรอบที่รับข้อมูลสัปดาห์ที่ผู้เล่นเลือก โดยออกแบบให์มีลักษณะ เหมือนการเลือกหน้ากระดาษที่ต้องการพิมพ์ในโปรแกรม Microsoft Word**

**4.4.44 กรอบผลการเล่น**

**กรอบเลือกสัปดาห์ เป็นกรอบที่รับข้อมูลที่ผู้เล่นเลือกระหว่าง ผลการเล่นของผู้เล่น และผล การเล่นทางทฤษฎีของเกมเพื่อใช้เปรียบเทียบผลการเล่นกับผู้เล่น**

## 4.4.5 หน้าจอสร้างงาน

หน้าจอสร้างงาน เป็นหน้าจอแสคงผลการเล่นแก่ผู้เล่น โคยหน้าจอนี้ถูกออกแบบให้ สามารถพิมพ์รายงานออกทาง Printer ใค้โคยเลือกเมนู Print คังรูปที่ 4.13

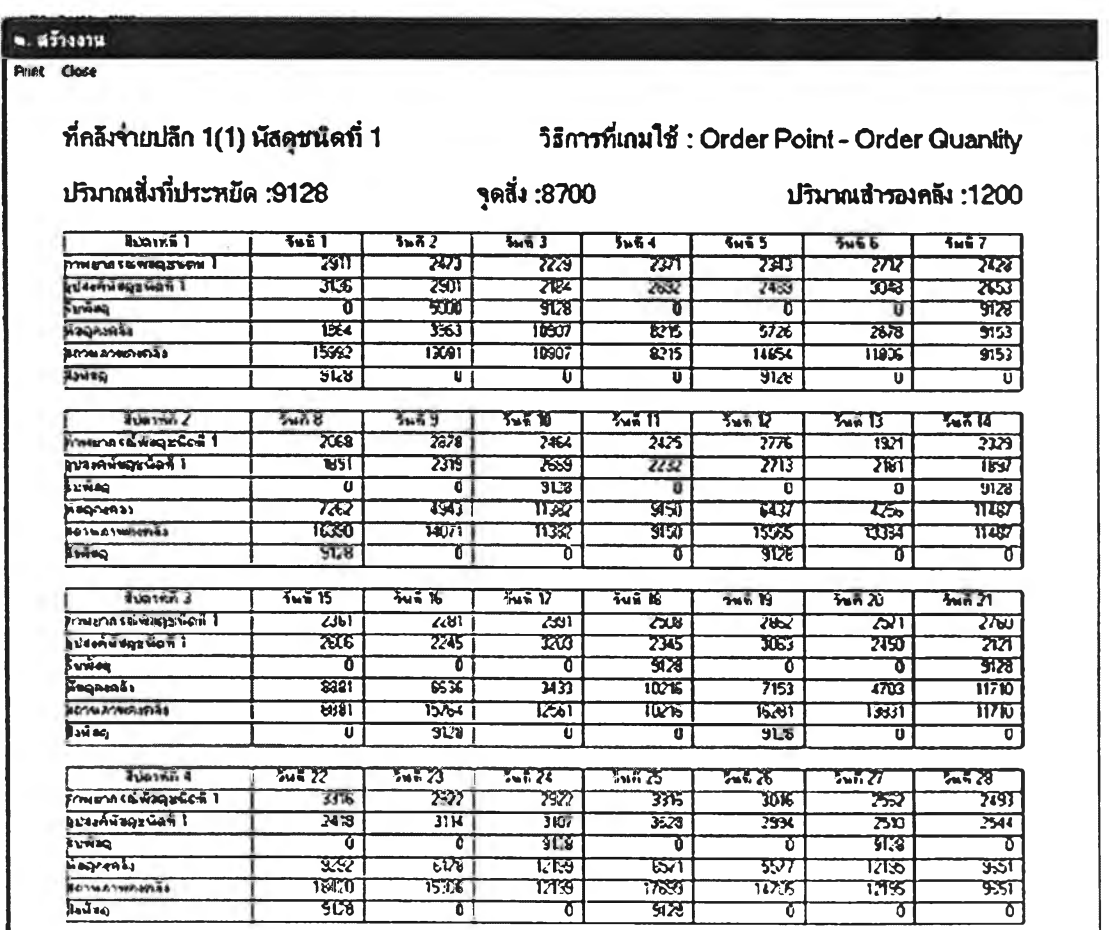

# รูปที่ 4.13 หน้าจอสร้างงาน

จากการออกแบบหน้าจอสร้างงานในลักษณะนี้ทำให้ผู้เล่นสามารถเข้าใจถึงวิธีการเล่นเกม ทางทฤษฎีของเกมโดยละเอียดตามที่ผู้เล่นต้องการ

## **4.5 การออกแบบส่วนติดต่อกับผู้เล่นกรณีผสมผสานความซับซ้อน**

**หน้าจอส่วนติดต่อกับผู้เล่นเกมควบคุมพัสดุคงคลังในระบบจัดจ่ายบางส่วนจะ เปลี่ยนแปลงไปจากเดิมกรณีที่ผู้เล่นผสมผสานความซับซ้อนเข้ากับสถานการณ์ เพื่อให้สอดคล้องกับ สถานการณ์ที่เปลี่ยนไปโดยสามารถออกแบบหน้าจอต่าง ๆ ที่เปลี่ยนแปลงไปได้ดังนี้**

#### **4.5.1 หน้าจอคลังจ่ายปลีก และคลังกลางกรณีมีคลังพัสดุสามระดับ**

**หน้าจอคลังจ่ายปลีก และคลังกลางกรณีมีคลังพัสดุสามระดับจะเปลี่ยนแปลงไปจาก หน้าจอกรณีมีคลังพัสดุสองระดับตรงที่จะมีหน้าจอคลังให้ผู้เล่นตัดสินใจเพิ่มขึ้นสองคลัง ทำให้ Tab เลือกคลังต่าง ๆ และแผนภูมิรูปแบบของระบบจัดจ่ายจะเปลี่ยนแปลงไปด้วยเพื่อให้ผู้เล่นสามารถ ตัดสินใจในอีกสองคลังที่เพิ่มขึ้นได้ดังรูปที่ 4.14**

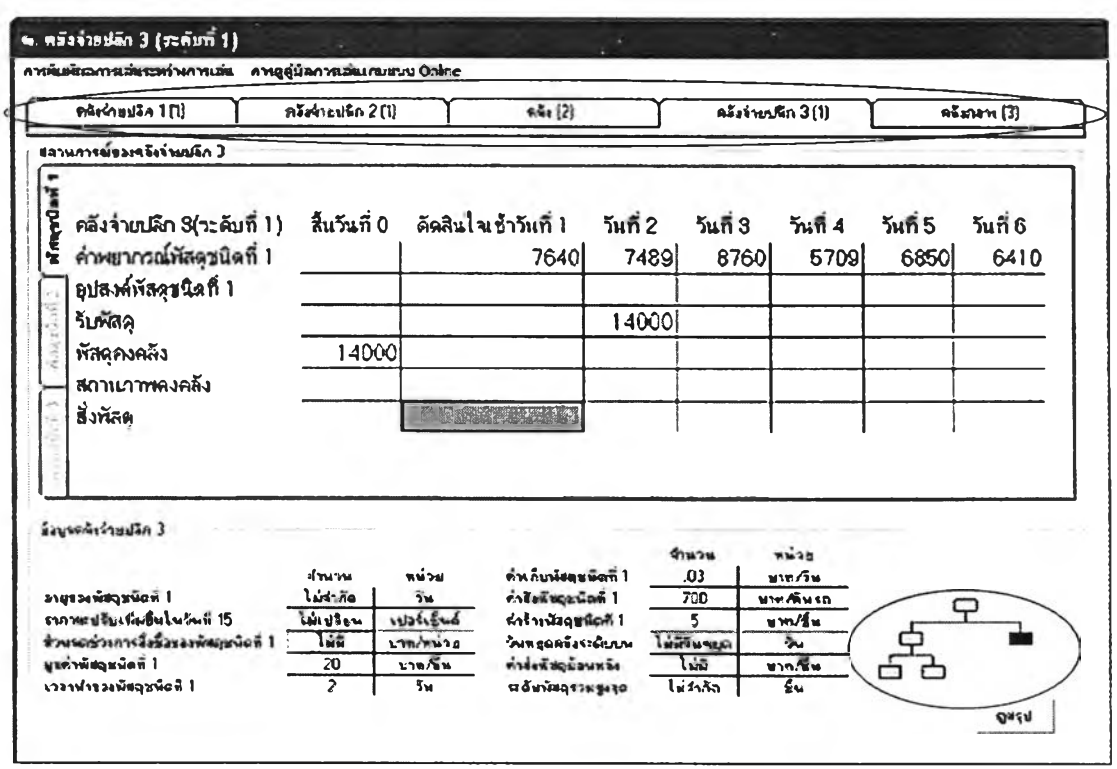

**รูปที่ 4.14 หน้าจอคลังจ่ายปลีก และคลังกลางกรณีมีคลังสินค้าสามระดับ**

#### 4.5.2 หน้าจอคลังจ่ายปลีก และคลังกลางกรณีมีพัสดุคงคลังหลายชนิด

หน้าจอคลังจ่ายปลีก และคลังกลางกรณีมีพัสดุกงคลังหลายชนิด จะเปลี่ยนแปลงไปจาก หน้าจอกรณีมีพัสคุ 1 ชนิดตรงที่กรอบสถานการณ์ของคลังจ่ายปลีก และคลังกลางจะสามารถเลือกชนิด ี พัสดุที่จะสั่งได้ และบริเวณกรอบข้อมูลคลังจ่ายปลีก และคลังกลางจะมีข้อมูลพัสดุอีก 2 ชนิดเพิ่มขึ้นมา คังรูปที่ 4.15

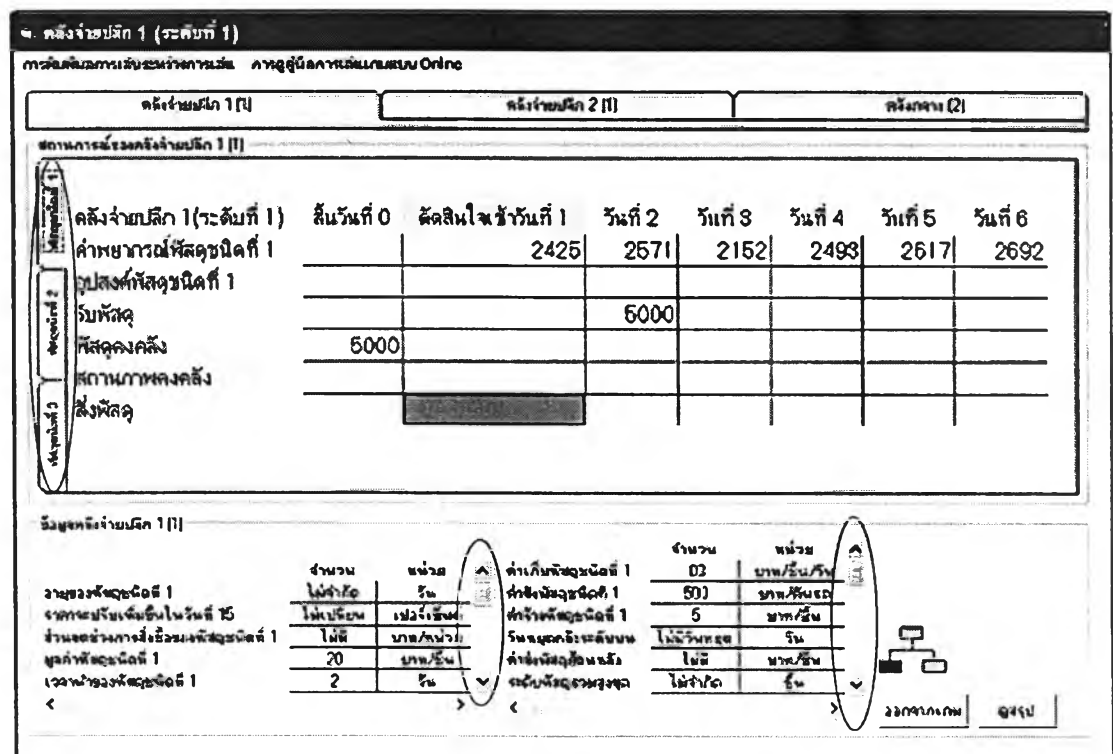

รูปที่ 4.15 หน้าจอคลังจ่ายปลีก และคลังกลางกรณีมีพัสดุกงคลังหลายชนิด

#### 4.5.3 หน้าจอคลังกลางกรณีสามารถส่งพัสดุย้อนหลังได้

หน้าจอคลังกลางกรณีสามารถส่งพัสคุย้อนหลังได้จะเปลี่ยนแปลงไปจากหน้าจอกรณีไม่ สามารถส่งพัสดุย้อนหลังได้ที่กรอบสถานการณ์ของคลังกลาง หรือคลังระดับบนซึ่งจะแสดงปริมาณ พัสคุค้างจ่ายที่คลังระดับล่างของคลังนั้น ดังรูปที่ 4.16 นอกจากนี้กรอบข้อมูลคลังจ่ายปลีก และคลัง ึกลาง จะแสดงอัตราค่าส่งพัสดุย้อนหลังต่อชิ้นต่อคาบเวลาให้ผู้เล่นทราบ

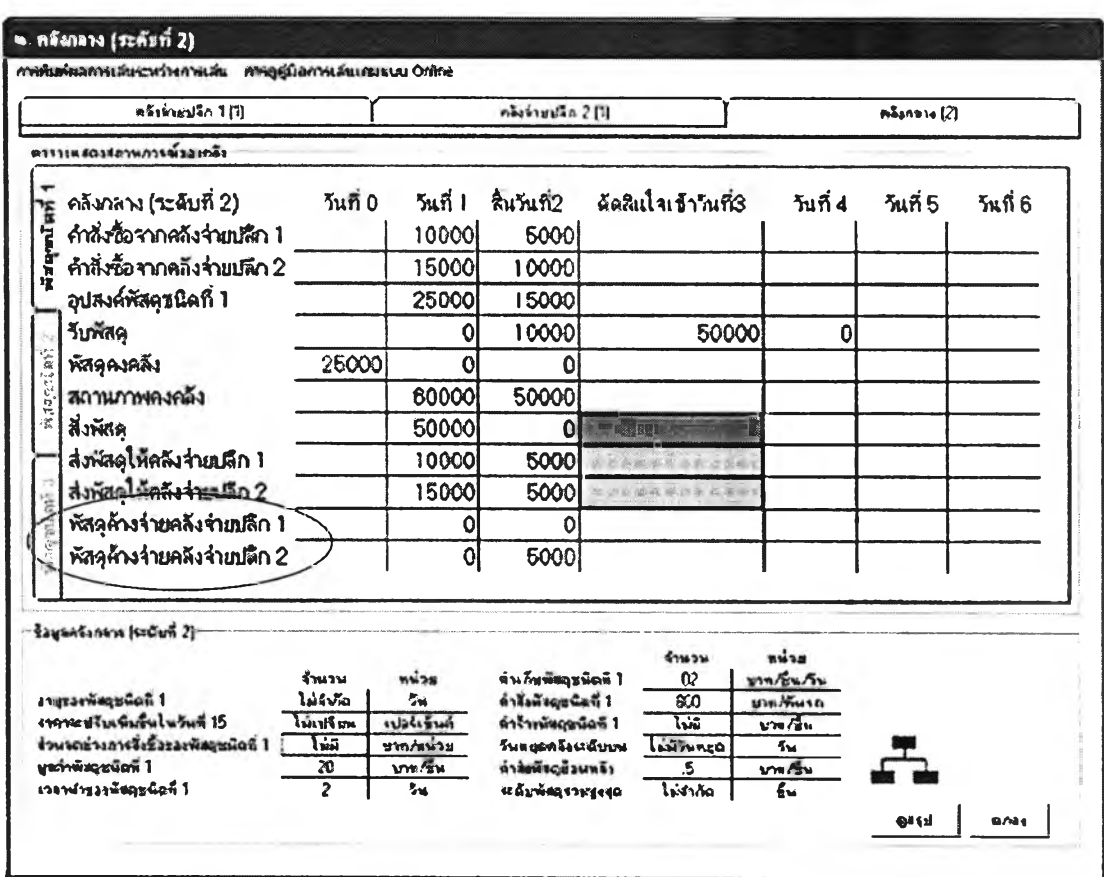

รูปที่ 4.16 หน้าจอคลังกลางกรณีสามารถส่งสินค้าย้อนหลังได้

จากรูปที่ 1.6 พบว่าเมื่อคลังระคับล่างสั่งพัสคุรวมมากกว่าพัสคุที่คลังระคับบนจะสามารถ ส่งให้ได้จะเกิดพัสดุค้างจ่ายขึ้น

4.5.4 หน้าจอคลังจ่ายปลีก และคลังกลางกรณีขนาดของคลังจำกัด

หน้าจอคลังจ่ายปลีก และคลังกลางกรณีขนาดของคลังจำกัดจะเหมือนเดิม แต่จะ เปลี่ยนแปลงในส่วนของกรอบข้อมูลคลังจ่ายปลีก และคลังกลาง ซึ่งจะระบุระคับพัสคุรวมสูงสุดให้ผู้ ้เล่นทราบเท่านั้น

4.5.5 หน้าจอคลังจ่ายปลีก และคลังกลางกรณีพัสดุมีอายุเก็บสั้น

หน้าจอคลังจ่ายปลีก และคลังกลางกรณีพัสคุมีอายุเก็บสั้นจะเหมือนเคิม โคยจะ เปลี่ยนแปลงในส่วนของกรอบข้อมูลคลังจ่ายปลีก และคลังกลาง ซึ่งจะระบุอายุพัสดุให้ผู้เล่นทราบ ้เท่านั้น

**4.5.6 หน้าจอคลังจ่ายปลีก และคลังกลางกรณีมีส่วนลดช่วงปริมาณสั่งซื้อพัสดุ**

**น้าจอคลังจ่ายปลีก และคลังกลางกรณีพัสดุมีส่วนลดช่วงปริมาณสั่งซื้อพัสดุจะ เปลี่ยนแปลงในส่วนของกรอบข้อมูลคลังจ่ายปลีก และคลังกลาง ซึ่งจะสามารถคลิกเข้าไปดูข้อมูล ส่วนลดตามช่วงปริมาณสั่งชือได้ที่คำว่า "ดูส่วนลด" ในกรอบข้อมูลคลังจ่ายปลีก และคลังกลางดังรูปที่ 4.17**

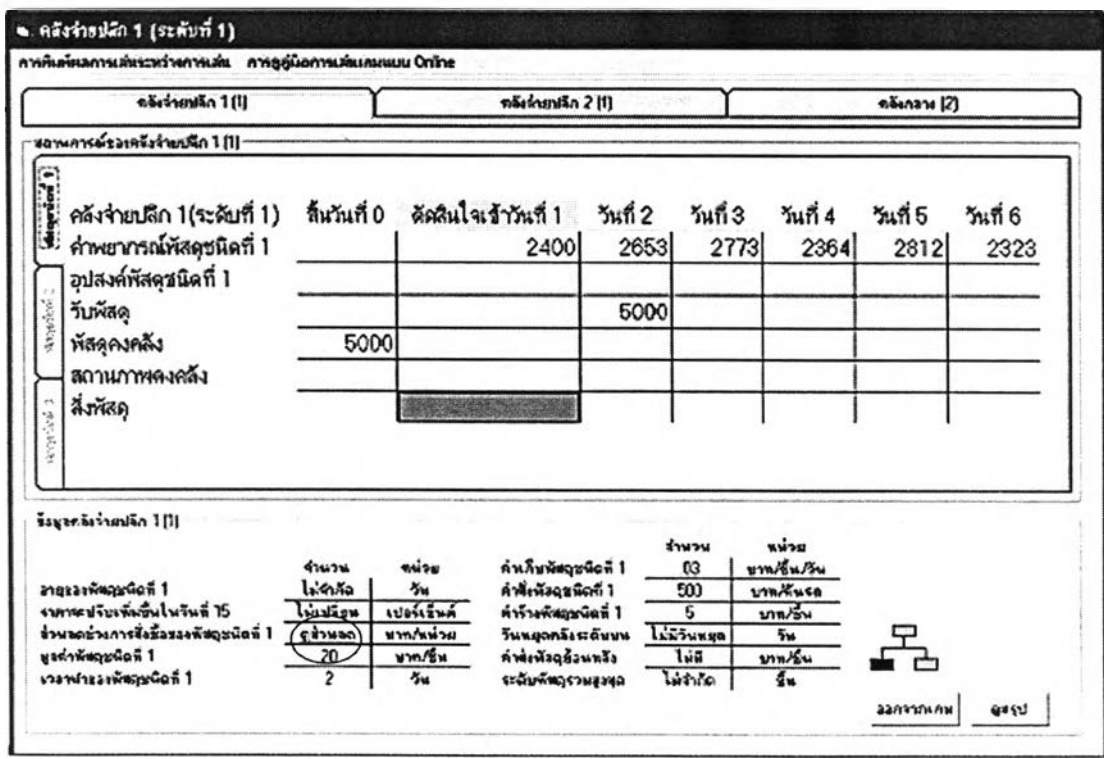

**รูปที่ 4.17 หน้าจอคลังจ่ายปลีก และคลังกลางกรณีพัสดุมีส่วนลดช่วงสั่งซื้อพัสดุ**

**เมื่อคลักเข้าไปแล้วเกมจะแสดงข้อมูลส่วนลดตามช่วงปริมาณสั่งซื้อต่าง ๆ ดังรูปที่ 4.18**

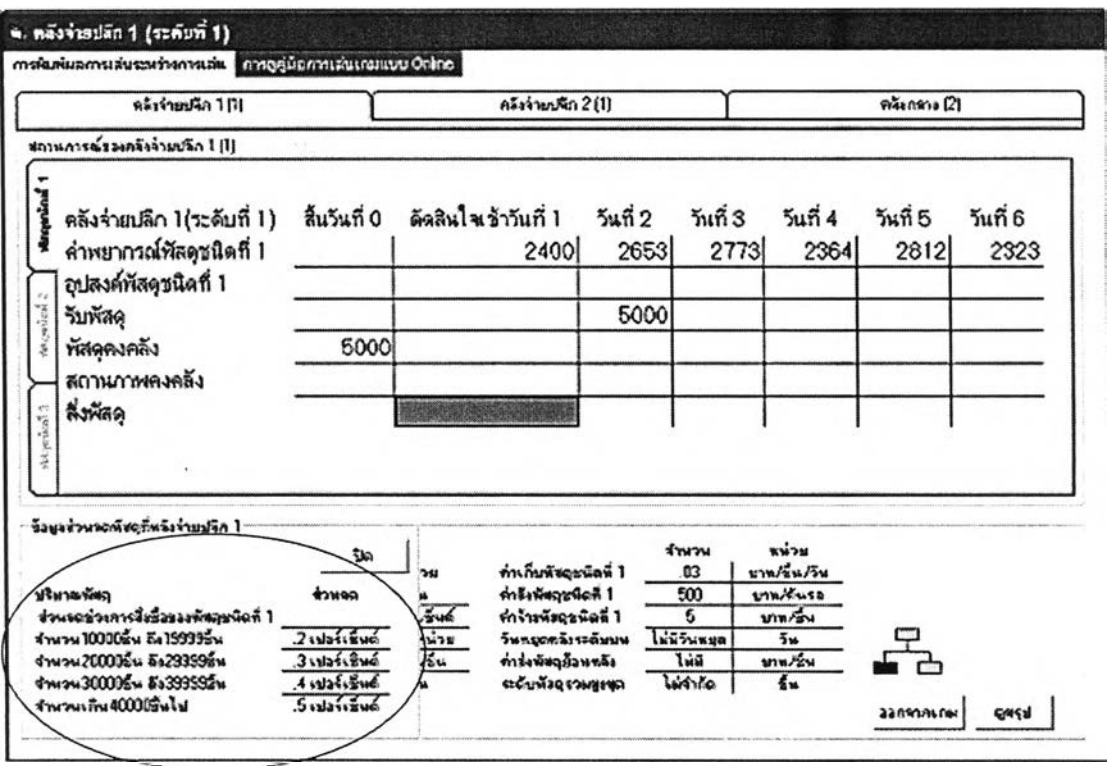

**รูปที่ 4.18 ข้อมูลส่วนลดตามช่วงปริมาณสั่งชื้อกรณีพัสดุมีส่วนลดช่วงสั่งซื้อพัสดุ**

# **4.5.7 หน้าจอคลังจ่ายปลีก และคลังกลางกรณีลักษณะอุปสงค์เปลี่ยนแปลงตามเวลาอย่างมี รูปแบบ**

**หน้าจอคลังจ่ายปลีก และคลังกลางกรณีลักษณะอุปสงค์เปลี่ยนแปลงตามเวลาอย่างมี รูปแบบจะมีลักษณะเหมือนเดิมแต่จะเปลี่ยนแปลงในส่วนของค่าพยากรณ์ และอุปสงค์ที่เกิดขึ้นจริง ซึ่ง จะเป็นค่าพยากรณ์ และอุปสงค์ที่เกิดขึ้นจริงที่เปลี่ยนแปลงตามเวลาอย่างมีรูปแบบ**

## **4.5.8 หน้าจอคลังจ่ายปลีก และคลังกลางกรณีคลังมีวันหยุด**

**หน้าจอคลังจ่ายปลีก และคลังกลางกรณีคลังมีวันหยุดจะเปลี่ยนแปลงในส่วนของกรอบ สถานการณ์ของคลังจ่ายปลีก และคลังกลางจะแสดงวันที่จะแสดงสีของวันต่าง ๆ เพื่อให้ผู้เล่นทราบ วันที่ตนกำลังตัดสินใจ และเมื่อถึงวันหยุดของคลังช่องกรอกปริมาณสั่งจะหายไป ทำให้ผู้เล่นไม่ สามารถสั่งพัสดุได้ นอกจากนี้พัสดุที่สั่งในวันก่อนหน้าวันหยุดจะมาถึงคลังระดับล่างตามระยะเวลานำ ที่ระบุโดยนับเฉพาะวันทำการของคลังระดับบนซึ่งกรอบข้อมูลคลังจ่ายปลีก และคลังกลาง จะระบุ วันหยุดของคลังระดับบนให้ผู้เล่นทราบดังรูปที่ 4.19**

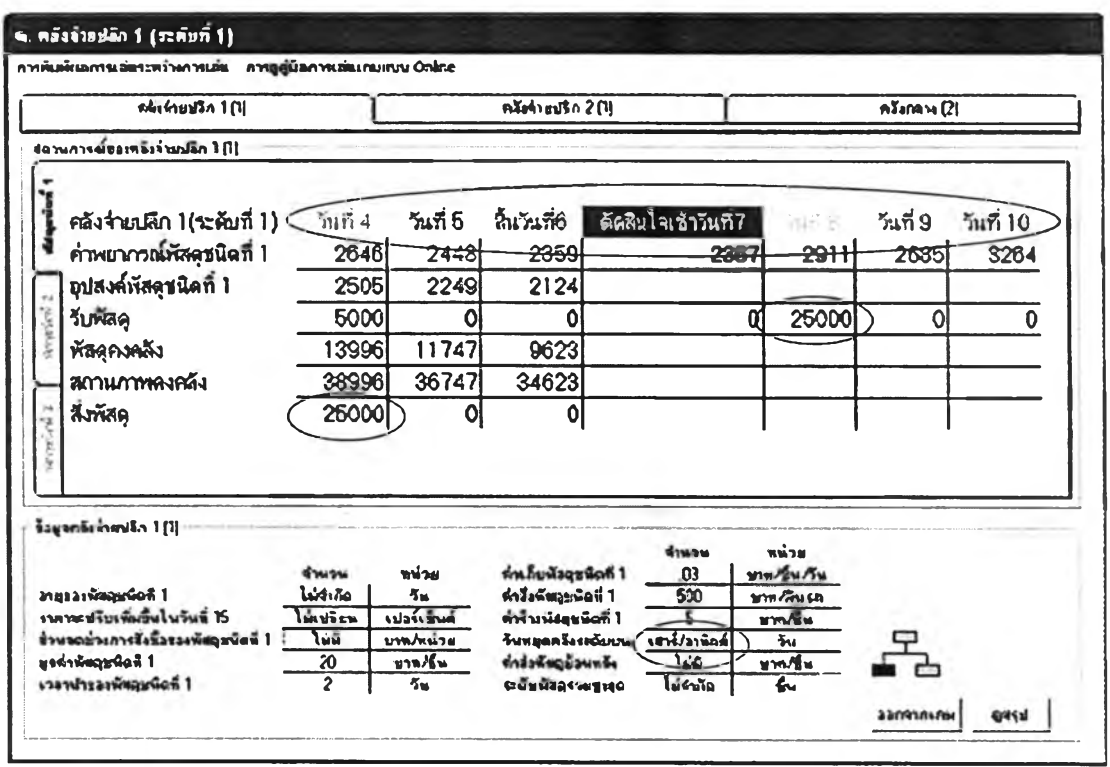

รูปที่ 4.19 หน้าจอคลังจ่ายปลีก และคลังกลางกรณีคลังมีวันหยุด

#### 4.5.9 หน้าจอคลังจ่ายปลีก และคลังกลางกรณีพัสดุมีการปรับราคาในอนาคต

หน้าจอคลังจ่ายปลีก และคลังกลางกรณีพัสคุมีการปรับราคาในอนาคตจะเหมือนเคิมแต่จะ เปลี่ยนแปลงในส่วนของกรอบข้อมูลคลังจ่ายปลีก และคลังกลาง ซึ่งจะระบุวันที่พัสคุจะปรับราคา และ เปอร์เซ็นต์ที่จะปรับขึ้นให้ผู้เล่นทราบเท่านั้น

#### 4.5.10 หน้าจอคลังจ่ายปลีก และคลังกลางกรณีมีข้อมูลอุปสงค์ในอดีตให้

หน้าจอกลังจ่ายปลีก และกลังกลางกรณีมีข้อมูลอุปสงค์ในอดีตให้จะมีเมนูพิเศษ "การดู ข้อมูลอุปสงค์ในอดีต" เพิ่มขึ้นมาเพื่อความสะดวกผู้เล่นสามารถดูข้อมูลอุปสงค์ในอดีต ได้ โดยเกมจะ แสคงข้อมูลอุปสงค์ในอดีตทั้งหมดบนหน้าจอตารางแสคงข้อมูลอุปสงค์ในอดีตให้ผู้เล่นได้ดูทั้งหมด โคยข้อมูลที่แสคงจะเป็นชุดเคียวกับแบบเปรียบเทียบกับปัจจุบันคังรูปที่ 4.20

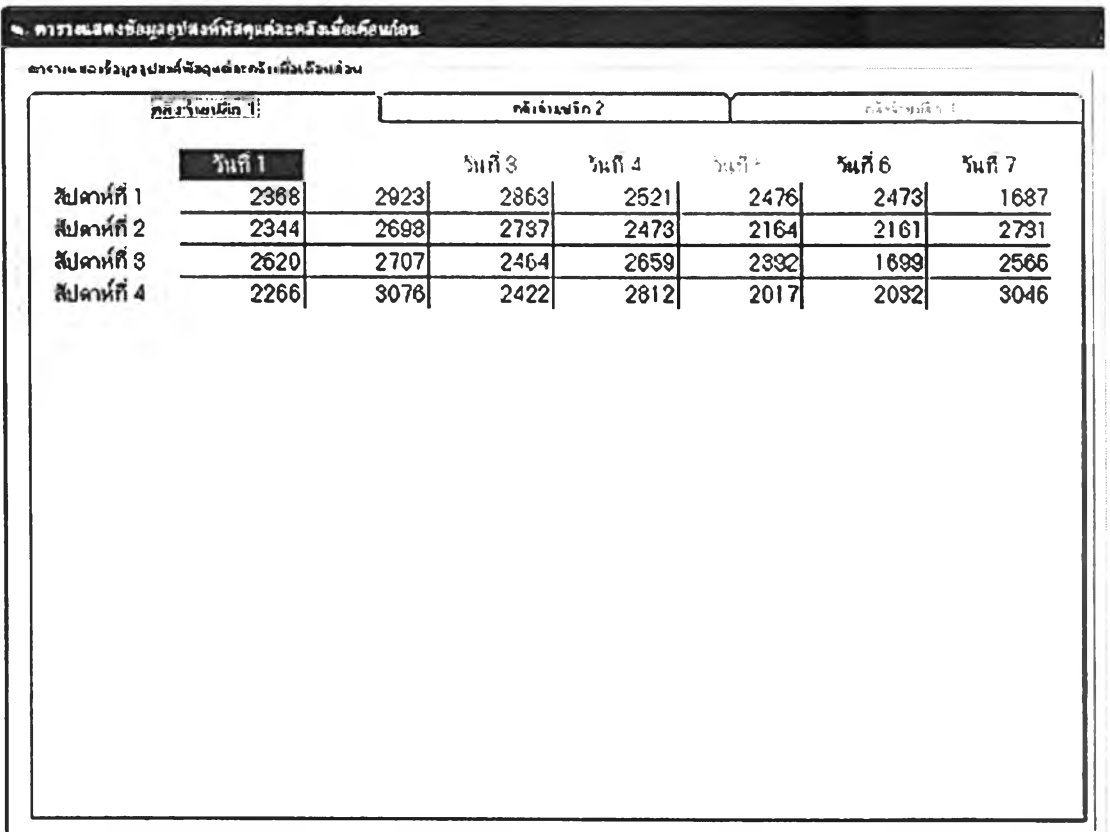

# **รูปที่ 4.20 หน้าจอดูข้อมูลอุปสงค์ในอดีต**

**จากการออกแบบหน้าจอส่วนติดต่อกับผู้เล่นกรณีผสมผสานความซับช้อนทั้งหมด จะ พบว่าหน้าจอทุกแบบถูกออกแบบมาให้สามารถรองรับการผสมผสานความซับช้อนของสถานการณ์ได้ ซึ่งเมื่อผสมผสานความซับช้อนของสถานการณ์ทุกรูปแบบเข้าด้วยกันจะได้หน้าจอคลังจ่ายปลีก 3 ซึ่ง เป็นคลังระดับที่ 1 ที่เพิ่มขึ้นมาในกรณีคลังพัสดุมี 3 ระดับ ดังรูปที่ 4.21**

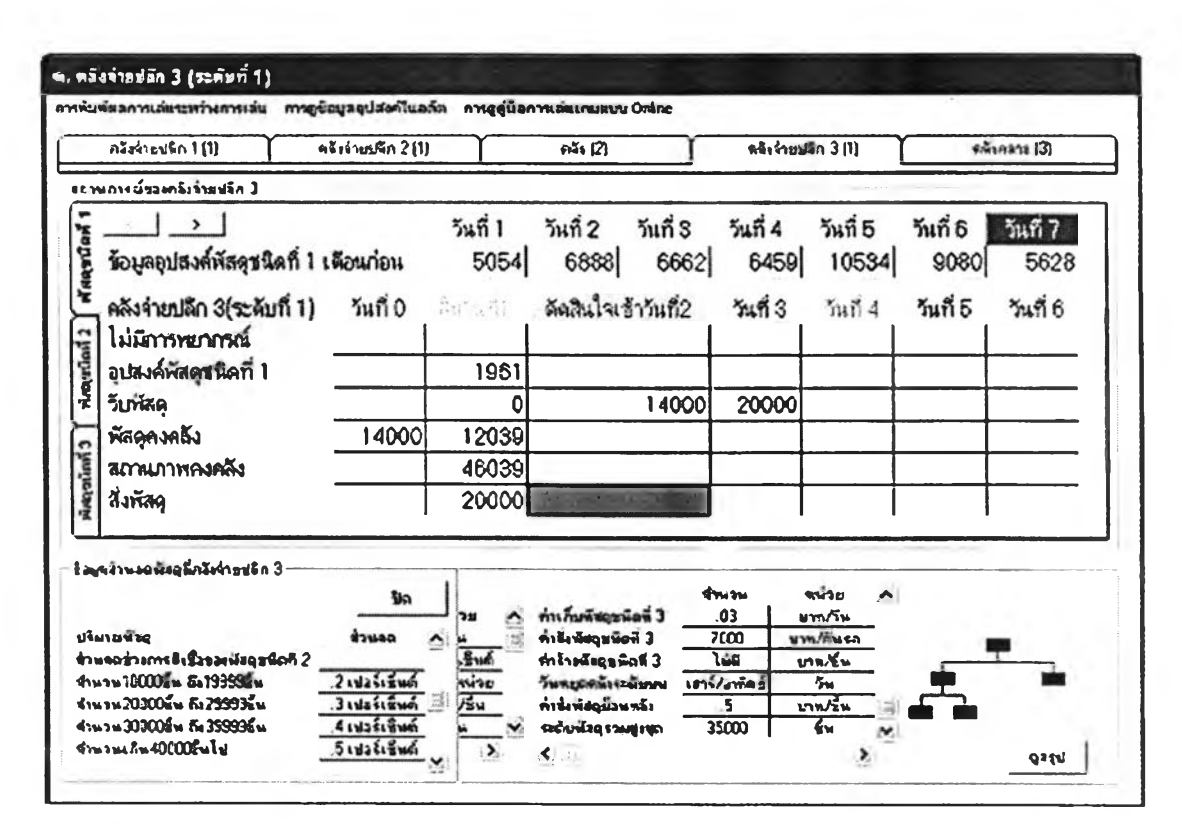

รูปที่ 4.21 หน้าจอที่ผสมผสานความซับซ้อนของสถานการณ์ทกรปแบบ

#### 4.6 สรุปการออกแบบเกมควบคุมพัสดุคงคลังในระบบจัดจ่าย

ึ การออกแบบเกมควบคุมพัสดุกงคลังในระบบจัดจ่ายเป็นขั้นตอนการทำงานทำให้ผู้พัฒนา เกมสามารถเข้าใจถึงแนวทางการพัฒนาเกมเพื่อให้เกมที่จะพัฒนาขึ้นสามารถบรรลุวัตถุประสงค์ต่าง ๆ ิตามที่วางแผนการออกแบบเกมควบคุมพัสดุคงคลังในระบบจัดจ่ายจะแบ่งเป็นขั้นตอนต่าง ๆ 5 ขั้นตอน ได้แก่

- 1. การออกแบบกระบวนการทำงานของระบบ
- 2. การอธิบายกระบวนการทำงานของระบบด้วยแผนภูมิการไหล
- 3. การออกแบบระบบฐานข้อมูล
- 4. การออกแบบส่วนติดต่อกับผู้เล่น
- 5. การออกแบบส่วนติดต่อกับผู้เล่นกรณีผสมผสานความซับซ้อน

ิจากขั้นตอนการออกแบบทั้ง 5 ขั้นตอนทำให้เข้าใจถึงรายละเอียดส่วนต่าง ๆ ของเกม และ สามารถดำเนินการสร้างเกมตามที่ได้ออกแบบไว้ในลำดับต่อไป